# **A Utilização da Realidade Virtual no Ensino de Conceitos de Física**

#### **Autores**

Thiago de Matos Donzelli

### **Orientador**

Maria Guiomar Carneiro Tomazello

### **Apoio Financeiro**

Fapic

# **1. Introdução**

Quando dois corpos estão em contato é fácil imaginar a interação entre eles. Mas se eles estiverem à distância? Ocorre uma interação instantânea entre os dois? Por exemplo, o sistema Sol-Terra. As forças entre eles ocorrem a uma distância de 150 milhões de quilômetros, instantaneamente? Newton entendia que a ação à distância era uma falha em sua teoria. (TIPLER, 1978). Hoje tratamos o problema da ação à distância mediante o conceito de campo. Michael Faraday, que introduziu o conceito de campo elétrico no século XIX, imaginava o espaço ao redor de um corpo carregado como sendo preenchido por linhas de força. Embora não tenham significado real, tais linhas fornecem um modo conveniente de se visualizar a configuração dos campos elétricos. (HALLIDAY et al.,1993). Se uma massa cria um campo gravitacional e uma carga elétrica cria um campo elétrico, o que cria um campo magnético? Não existem cargas magnéticas! Christian Oersted, um físico dinamarquês, em 1820 foi o primeiro a ligar as então separadas ciências da eletricidade e do magnetismo, mostrando que uma corrente elétrica num fio fazia defletir a agulha magnética de uma bússola. De onde vem então o campo magnético? A experiência mostra que ele vem de cargas elétricas em movimento. Uma carga elétrica cria um campo elétrico, quer esteja em repouso quer esteja em movimento. Entretanto, uma carga cria um campo magnético só se estiver em movimento. Podemos representar um campo magnético por meio de linhas de campo, tal como fizemos para o campo elétrico. Essas linhas, chamadas de linhas de indução, e diferentemente das linhas de força do campo elétrico, são curvas fechadas, emergem do pólo norte, penetram no pólo sul e se fecham passando pelo interior do ímã. Quanto mais juntas elas estão umas das outras, mais intenso é o campo magnético na região. Neste trabalho, foi criado um dispositivo que acrescenta a representação de linhas de força e de linhas de indução (de cargas puntuais e ímãs) em imagens reais utilizando-se um software de Realidade Aumentada denominado ARToolKit. ( KIRNER, 2004).

### **2. Objetivos**

O trabalho tem por objetivo elaborar um dispositivo, baseado em Realidade Aumentada, para a simulação de alguns conceitos de Eletromagnetismo, tais como campos elétricos e magnéticos. Um software de Realidade Aumentada estabelece um ambiente que acrescenta elementos virtuais em imagens reais. Assim, o usuário pode ver em três dimensões, por exemplo, as linhas de campo geradas por cargas elétricas em repouso e em movimento, de forma a auxiliá-lo a "visualizar" o campo e a entender as relações estabelecidas entre as cargas. O dispositivo visa contribuir para a melhoria da qualidade de ensino visto que há poucos recursos

didáticos computacionais a serem utilizados nas aulas de Física no ensino médio.

## **3. Desenvolvimento**

A pesquisa foi realizada com equipamentos do Centro de Educação Científica-Tecnológica adquiridos por meio de um projeto aprovado pelo CNPq, coordenado pelo Núcleo de Educação em Ciências/FACEN. Primeiramente, temas ligados à área de Eletromagnetismo, em especial os conceitos de Campo Elétrico e Campo Magnético foram investigados em livros de Física do Ensino Médio e Superior para se conhecer como esses conceitos evoluíram ao longo da história. A seguir foi feita uma revisão bibliográfica para se conhecer as dificuldades de ensino-aprendizagem desses conceitos. Os trabalhos conduzidos por Furió e Guisasola (1998) e Guisasola et al. (2003a e 2003b) foram fundamentais na realização dessa pesquisa. Esses autores consideram as concepções mais problemáticas dos alunos em quatro frentes: 1-Dificuldades de aprendizagem do conceito de campo magnético e suas fontes; 2- Dificuldades de aprendizagem relacionadas aos efeitos do campo magnético; 3- Dificuldades dos estudantes para distinguir significativamente o campo eletrostático e o campo magnético estacionário; 4- Dificuldades em aplicar as leis do magnetismo, em especial, a Lei de Ampère. A partir dessas leituras, algumas figuras com as respectivas questões foram escolhidas para servirem de base ao dispositivo de Realidade Aumentada que se pretendia elaborar. O software utilizado foi o ARToolKit, que nos permite construir aplicações de Realidade Aumentada. Nele, a imagem de um dispositivo de vídeo – como uma webcam – é capturada para o rastreamento e a obtenção da orientação e posição de placas com desenhos marcadores distintos (acompanham o software). Podemos associar, a cada marcador, objetos virtuais – gráficos tridimensionais. Com o software em funcionamento, tem-se a imagem da webcam na tela do computador. Uma placa colocada no campo de visão da webcam é imediatamente rastreada, seu marcador é identificado e é calculada sua posição relativa à câmera. Então, os objetos virtuais associados a cada placa são desenhados na imagem, sobre as placas. Assim, cada placa provocará o aparecimento de objetos virtuais que o usuário pode mover simplesmente manipulando-as . Com ARToolKit pode-se desenvolver aplicações para inúmeras plataformas, incluindo Linux e Windows 95/98/NT/2000/XP. As versões, que podem ser adquiridas por download no site oficial (ARTOOLKIT), são livres e open-source para desenvolvimento de aplicações não-comerciais, sob licença GNU General Public License (GPL). Ferramentas utilizadas nas diversas tarefas do desenvolvimento do dispositivo são mencionadas nos resultados.

### **4. Resultados**

Para atingir o objetivo do projeto, foi realizado um estudo do funcionamento do ARToolKit e principalmente da organização dos seus componentes. A partir disso foi possível conhecer o que ele possibilita fazer, o que seria necessário modificar e o que poderia ser aproveitado diretamente (além da funcionalidade básica já conhecida e relatada anteriormente).

Entre todos os componentes, o kit de desenvolvimento ARToolKit traz alguns exemplos de aplicações que adicionam algo novo à funcionalidade básica. Notamos que dois deles, particularmente, implementavam funcionalidades que queríamos ter em nossa aplicação: simplevrml e collideTest. O primeiro se destaca pelo uso de uma biblioteca (OPENVRML) que fornece a capacidade de desenhar objetos 3D descritos na linguagem VRML, que é um padrão estabelecido (WEB3D); o segundo se destaca por calcular a distância entre dois marcadores e alternar os objetos virtuais que aparecem sobre eles em função da distância calculada – supondo objetos virtuais a e b para cada placa – a aparece caso as placas estejam dentro de um alcance pré-estabelecido ou, caso contrário, a é substituído por b.

Buscando atingir nosso objetivo, ou seja, a criação de uma aplicação/interface de Realidade Aumentada para interação do aluno com experimentos virtuais, criamos uma aplicação que mescla essas funcionalidades. Também alteramos a detecção de colisão (a) e incrementamos o processo de desenho de objetos virtuais para aproximá-lo de nossas necessidades (b):

a) Modificamos o processo de cálculo de distância entre marcadores para que não ocorra apenas uma

reação do software caso a distância atinja um valor mínimo, mas para que sejam emitidos sinais diferentes, um a cada determinado intervalo de distância que se atinge. Assim, pudemos dividir o espaço da distância linear entre duas placas em *n* intervalos (iguais ou diferentes) e determinar um sinal que indica a ocorrência de cada um deles.

b) A função responsável pelo desenho de objetos virtuais, recebendo os sinais de proximidade, é capaz de desenhar, sobre cada marcador, um objeto diferente no caso de ocorrência de cada sinal de proximidade.

Finalmente, podemos programar a mudança de objetos virtuais - tudo que o usuário/aluno vê e manipula em função da distância entre duas placas, ou seja, entre dois objetos (por exemplo, um ímã e uma carga puntual).

O resultado é uma aplicação simples, mas que indica a possibilidade de se desenvolver boas soluções de computação e realidade virtual/aumentada para o ensino-aprendizagem de Física. Com ela podemos, por exemplo, criar um experimento em que o aluno, tendo em cada mão um marcador, veja dois ímãs virtuais e suas linhas de campo, um em cada mão. Nesse cenário, aproximando-os, então, ele verá como os campos interagem entre si à medida que os ímãs virtuais se aproximam ou distanciam.

A Figura 1 (anexa) mostra a imagem que o software exibe quando o usuário manipula um marcador que está associado a uma carga puntual positiva: as linhas de força aparecem como linhas azuis e estão no espaço tridimensional, portanto o usuário pode vê-las de todos os ângulos, bastando, para isso, girar o marcador. A Figura 2 (anexa) mostra o que acontece quando o usuário aproxima duas cargas puntuais positivas: as linhas de força de ambas interagem, repelindo-se. Finalmente, a Figura 3 (anexa) mostra o que ocorre quando se aproxima uma carga elétrica de um ímã: não há interação entre os campos.

Em conseqüência de facilidades inerentes ao ARToolKit, foi possível realizar o desenvolvimento do software paralelamente em dois sistemas operacionais, MS Windows (com MS Visual Studio .NET 2003) e GNU/Linux Ubuntu (com softwares GNU e outros comuns - gedit, gcc, make, etc.). Portanto, há duas versões finais da aplicação, uma para cada sistema. Toda funcionalidade de ambas é igual, exceto por alguns detalhes de instalação e drivers de captura de vídeo pertinentes a características que se distinguem entre os dois sistemas operacionais.

A construção dos objetos virtuais foi realizada com a linguagem VRML, auxiliada por softwares de desenho 3D: VrmlPad (VRMLPAD), 3ds Max (3DSMAX), Spazz3D (SPAZZ3D) e Blender (BLENDER). Essas ferramentas (cujos sites estão citados no final do artigo) estão disponíveis para download em versões de teste que funcionam por 30 dias a partir da instalação, com exceção do Blender, totalmente gratuita e, como todas as outras, se mostra bastante completa.

### **5. Considerações Finais**

As leituras sobre a história do conceito de campo ajudaram a clarificar as possíveis causas das dificuldades de ensino-aprendizagem desse tema. A atuação de forças à distância parece incompreensível para muitos estudantes, assim como era para Newton. Muitos associam campo a algo real, como no caso de imaginar campo como uma nuvem, na qual os fenômenos eletromagnéticos são explicados em termos da ação dessa região sobre os corpos. Como os alunos parecem não compreender a diferença entre o campo eletrostático e o campo magnético estacionário, fundamentalmente no que se refere aos seus efeitos, torna-se necessária uma abordagem inicial sobre campo elétrico para facilitar o entendimento de campo magnético. As dificuldades epistemológicas encontradas pelos pesquisadores nos levam a reafirmar a necessidade de uma abordagem construtivista ao se idealizar um aplicativo que tenha como objetivo auxiliar o aluno a entender o conceito de campo elétrico e magnético. Por outro lado, com o software ARTOOLKIT é possível acrescentar aos objetos de um experimento - por exemplo, a um ímã, a uma espira, a uma carga elétrica - as linhas de força, no caso de campo elétrico e/ou linhas de indução, no caso de campo magnético, que tornem "visíveis" os campos. Com algumas modificações, o dispositivo criado pode ser utilizado em inúmeras situações envolvendo campos eletrostáticos e campos magnéticos estacionários, o que mostra ter sido alcançado o objetivo proposto. Outro dado importante é que, caso uma escola pública deseje utilizar esse aplicativo, algumas condições são necessárias em termos de equipamentos e suprimentos- computador, webcam, impressora, papel para marcadores- instalação de softwares e professores capacitados, mas nada que impossibilite, sobremaneira, o seu uso.

#### **Referências Bibliográficas**

FURIÓ, C., GUISASOLA, J.: Dificultades de aprendizaje de los conceptos de carga y de campo eléctrico en estudiantes de bachillerato y universidad. Enseñanza de las Ciencias: Revista de Investigación y Experiencias Didácticas, vol. 16, no. 1, março de 1998, pp. 131-146.

GUISASOLA, J., ALMUDÍ, J. M., CEBERIO, M. Concepciones alternativas sobre el campo magnético estacionario. Selección de cuestiones realizadas para su detección. Enseñanza de las Ciencias: Revista de investigación y experiencias didácticas, vol. 21, no. 2, 2003 a, pp. 281-293.

GUISASOLA, J., ALMUDÍ, J. M., ZUBIMENDI J. L.: Dificultades de aprendizaje de los estudiantes universitarios en la teoría del campo magnético y elección de los objetivos de enseñanza. Enseñanza de las Ciencias: Revista de investigación y experiencias didácticas , vol. 21, no. 1, março de 2003 b, pp. 79-94.

HALLIDAY, D. et al. Fundamentos da Física. Rio de Janeiro: Livros Técnicos e Científicos. S. A., 1996.

KIRNER, C., TORI, R.: Realidade Virtual: Conceitos e Tendências. Livro do pré-simpósio, VII Symposium on Virtual Reality. 19 de outubro de 2004.

TIPLER, P. Física. Rio de Janeiro: Guanabara Dois S.A., 1978.

**Sites da Internet**

3DSMAX. Disponível em: http://www.autodesk.com/3dsmax

ARTOOLKIT. Disponível em: http://www.hitl.washington.edu/artoolkit/

BLENDER. Disponível em: http://blender.org/

GPL. Disponível em: http://www.gnu.org/copyleft/gpl.html

OPENVRML. Disponível em: http://openvrml.org/

SPAZZ3D. Disponível em: http://www.spazz3d.com/

VRMLPAD. Disponível em: http://www.parallelgraphics.com/products/vrmlpad/

WEB3D. Disponível em: http://www.web3d.org/

### **Anexos**

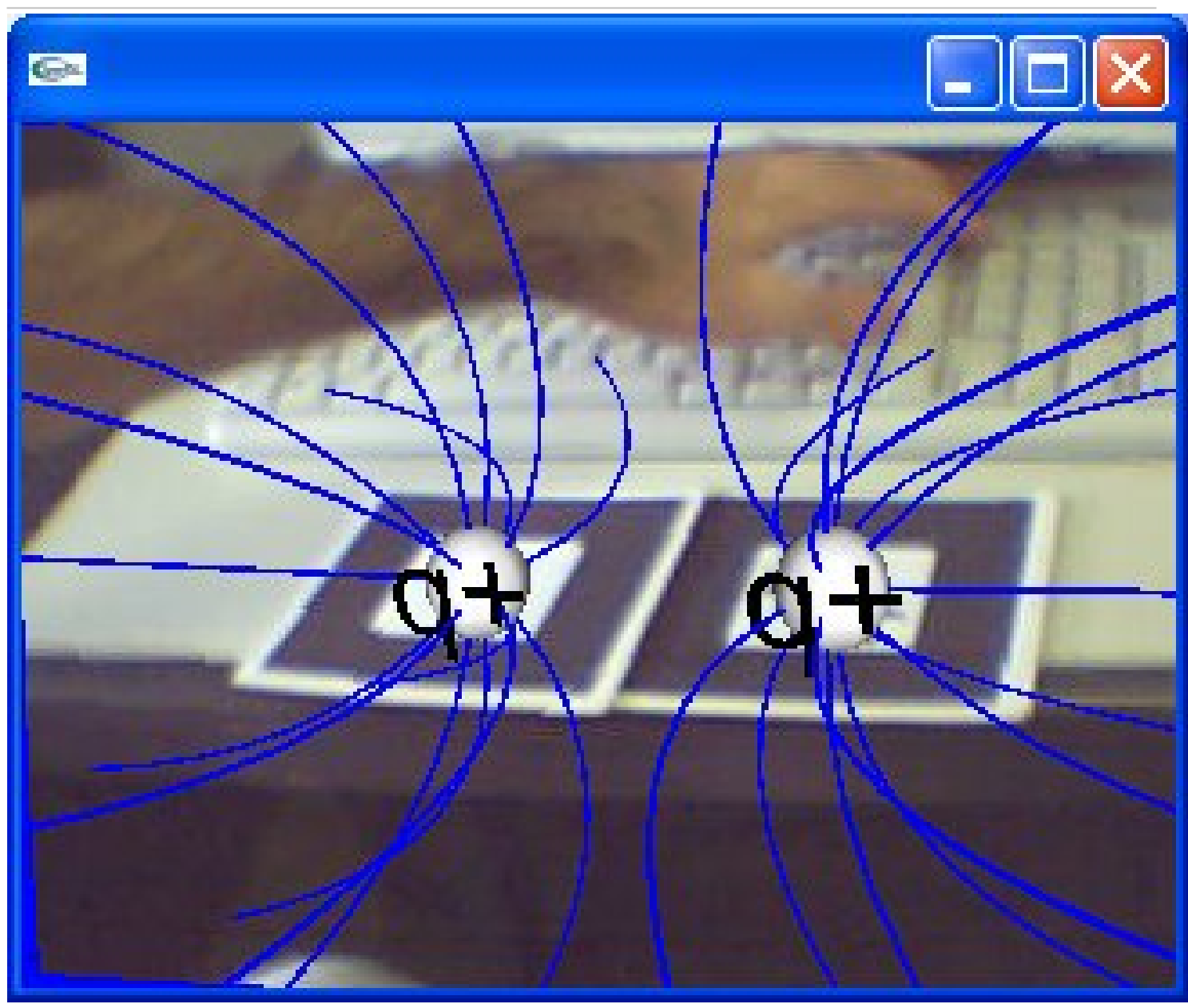

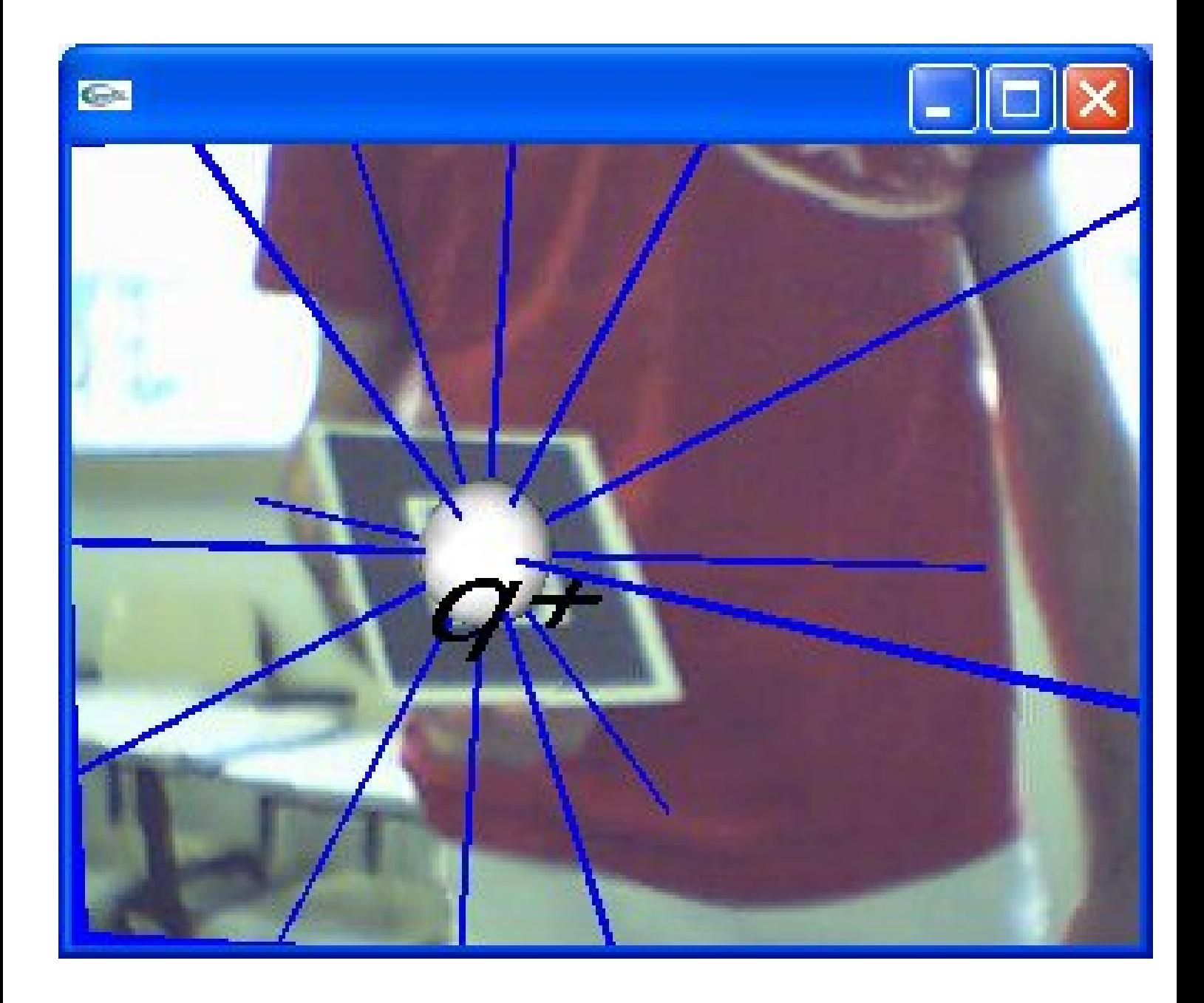

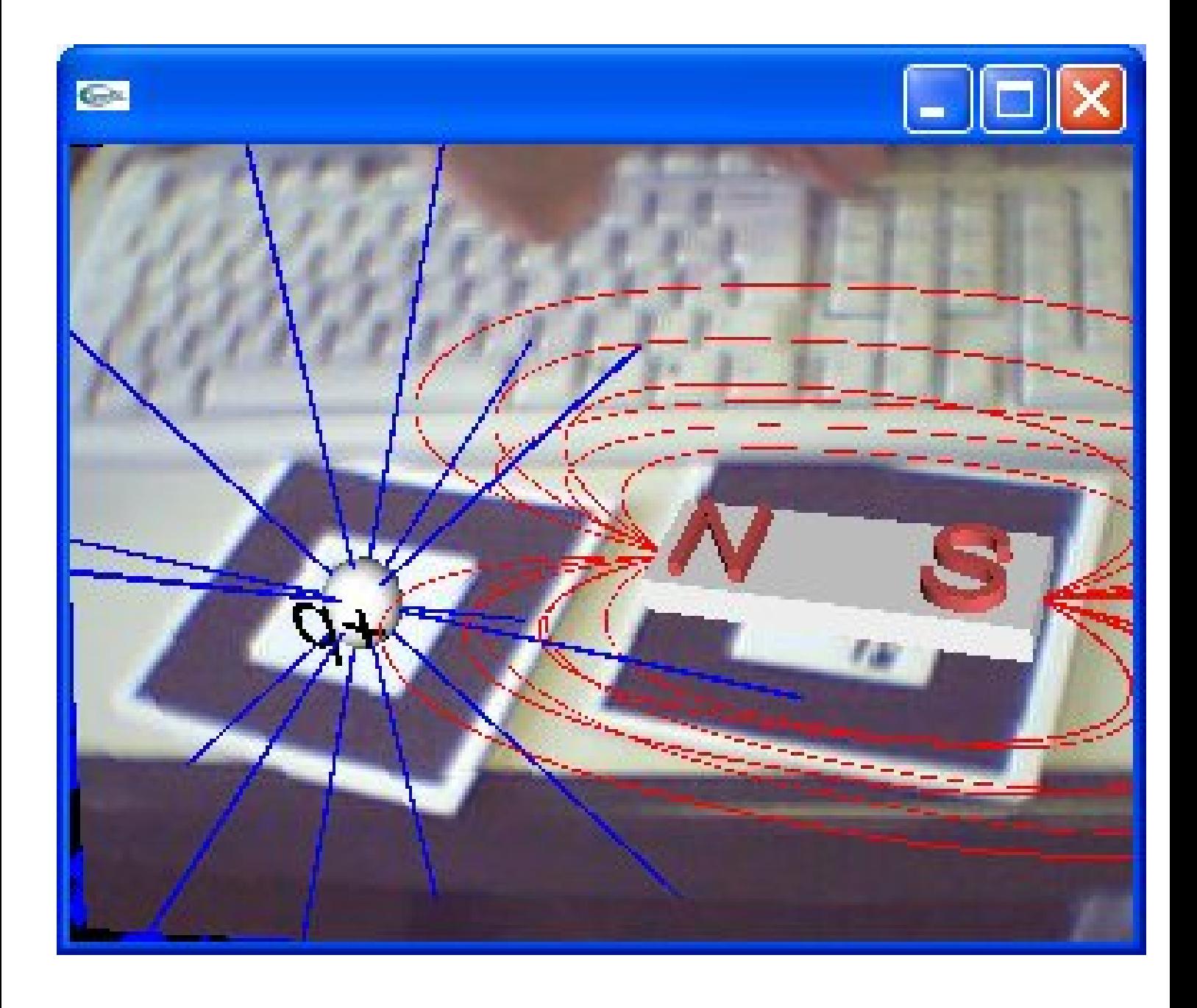